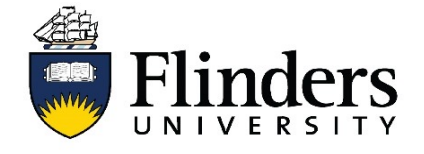

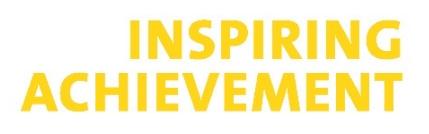

#### Handbook

To get to the Handbook, go to [handbook.flinders.edu.au](http://handbook.flinders.edu.au/).

Handbook contains all course rules and topic information for curriculum offerings at Flinders, including minors, majors, honours programs and course specialisations. For the first time, core topics are displayed in the half year they are offered and course component units are displayed in the year that they should be undertaken.

Handbook interfaces directly with CourseLoop, the university's curriculum management system so will always display the most up to date approved course and topic information.

Please refer to [course rules](https://students.flinders.edu.au/my-course/course-rules) for all courses and topics that were offered prior to 2022.

#### Homepage

#### **Recently viewed**

Displays pages that you have recently visited.

#### **My Lists**

Selecting the heart feature on favourite courses and topics, will display them under My Lists making it easier to find them again.

#### **Searching**

There are multiple ways to search for courses or topics. Use keywords, the College tiles or filters in the Advanced Search.

**Timetable** link takes you to a page to search topic availabilities.

**Ask Flinders** is a self service support page where you can search FAQs, help browse articles or request support.

**Enrolment** will take you information regarding how to enrol. From accepting an offer through to class registration.

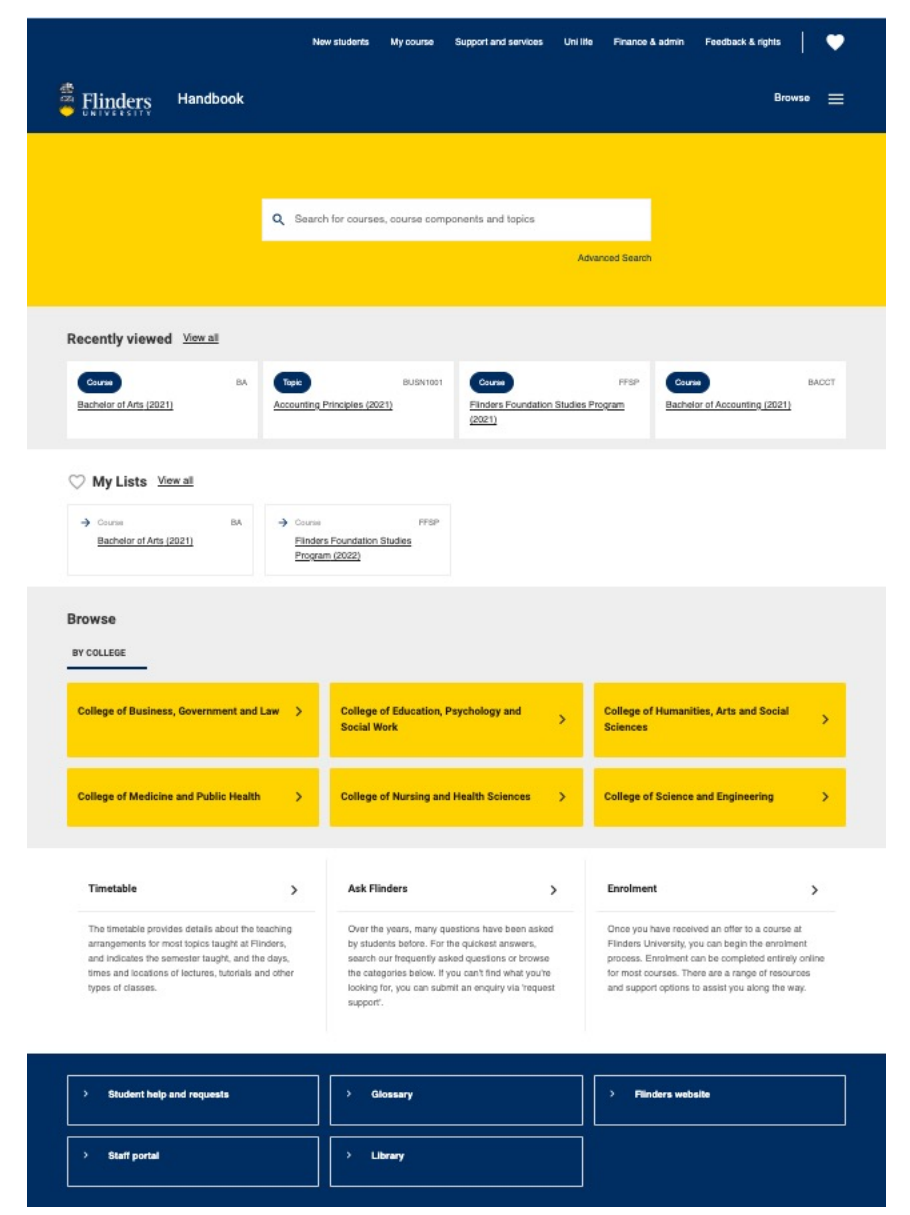

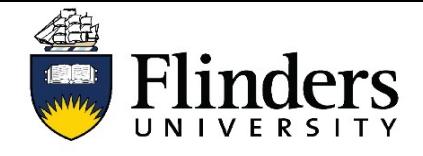

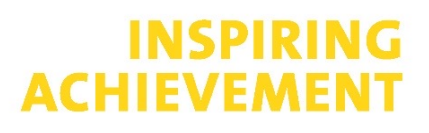

### Using the Advanced Search

Selecting Advanced Search will display multiple options to search such as Courses, Course Components, Topics and Micro-

Selecting one, or multiple options will display a set of related sub-filters, such as Award type, Course type, Level of study, Mode of delivery, College and offering year.

Selecting criteria, such as Level of study, shown at right, will display narrowed down search

credentials.

Courses

results.

The Advanced Search offer filters to help you find what you're looking for easily.

#### COURSES **COURSE COMPONENTS TOPICS** MICRO-CREDENTIALS **ALL** Award type 381 Results found **Applied filters** Course type Courses 2021 Undergraduate X Honours X Level of study 2 items selected  $\circ$ **BACCT Bachelor of Accounting** Course | Undergraduate Vidergraduate  $\circ$ Honours BACAL Bachelor of Accounting (Advanced Leadership) □ Postgraduate coursework Course | Undergraduate □ Postgraduate research  $\circ$ BACOL Bachelor of Accounting - Online  $\square$  Sub-bachelor Course | Undergraduate  $\Box$  Enabling  $\Box$  Other  $\circ$ BAF Bachelor of Accounting and Finance Course | Undergraduate Mode of delivery  $\circ$ BAFAL Bachelor of Accounting and Finance (Advanced Leadership) College Course | Undergraduate Year  $\circ$ BAGIS Bachelor of Applied Geographical Information Systems 1 item selected Course | Undergraduate

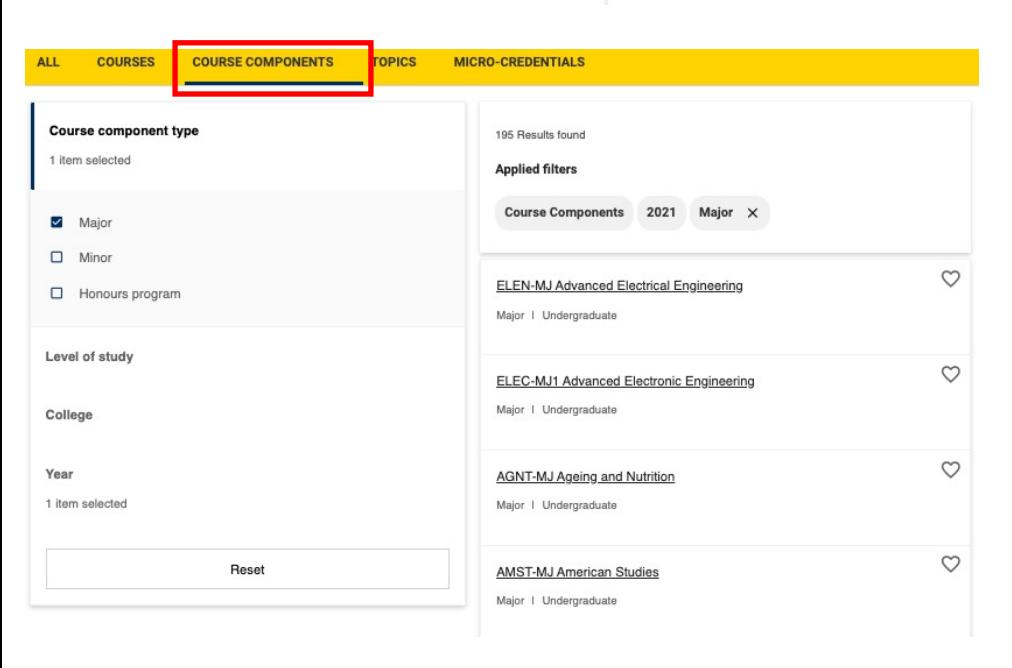

### Course Components

Majors, Minors and Honours program sub-filters can be found within the Course Components filter.

Here you can search for these within any college or level of study.

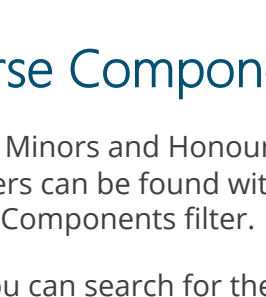

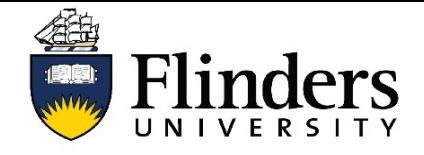

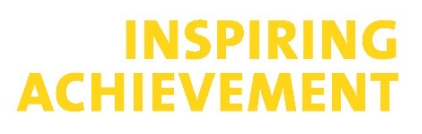

#### **Topics**

This sub-filter is the great way to search for topics. You can search based on whether a topic is offered in undergraduate or postgraduate courses, when they are offered such as *First half year only* as shown to the right.

This sub-filter also enables a search based on the mode of delivery, online for example, or whether the topic is offered as an elective, by College or the year it is offered.

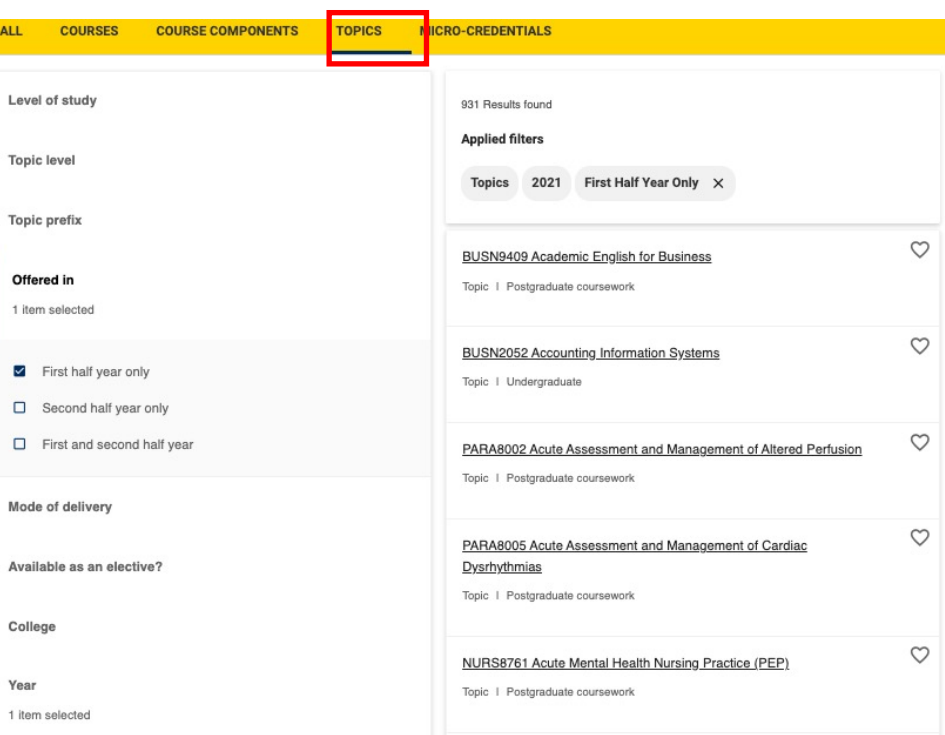

### MICRO-CREDENTIALS

Micro-credentials can be searched for using a College or the year of commencement as a sub-filter.

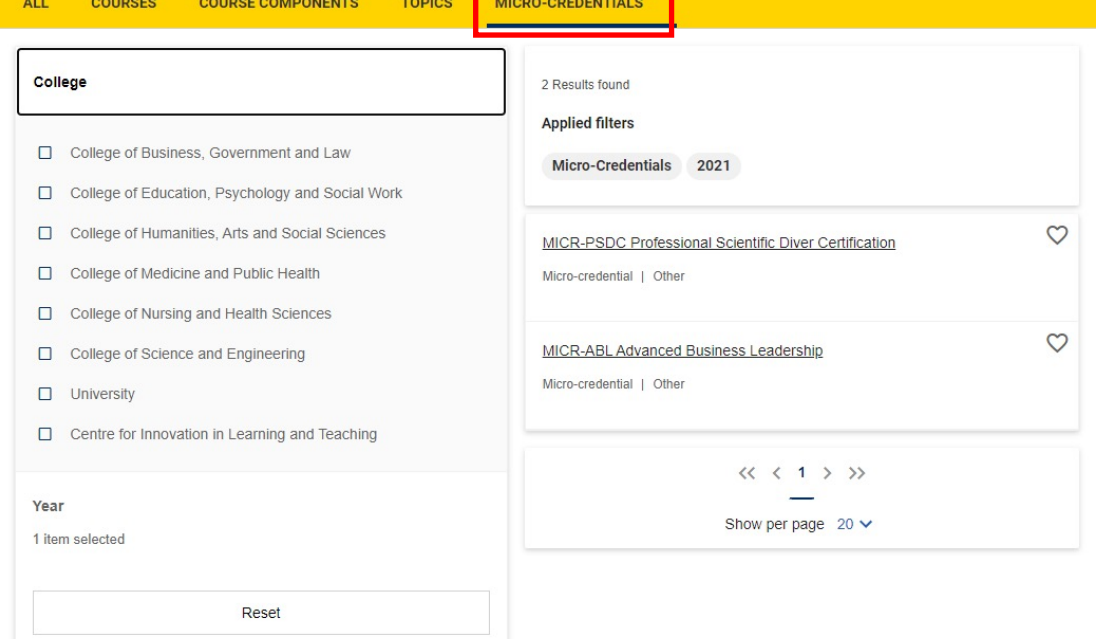

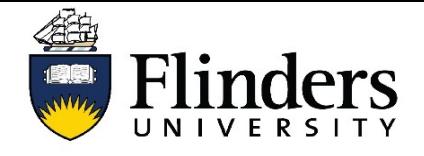

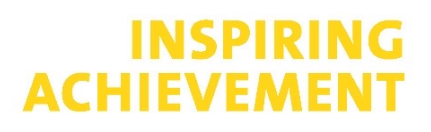

### **COURSES**

Everything you need to know about your course can be found in the course rule.

Let's explore the top of the course rules page.

The **course code** and **course name** can be found in the top section of the page. In this example, BLANG is the course code and Bachelor of Languages is the Course name.

You can **bookmark** this course so it appears on your Handbook homepage by selecting the

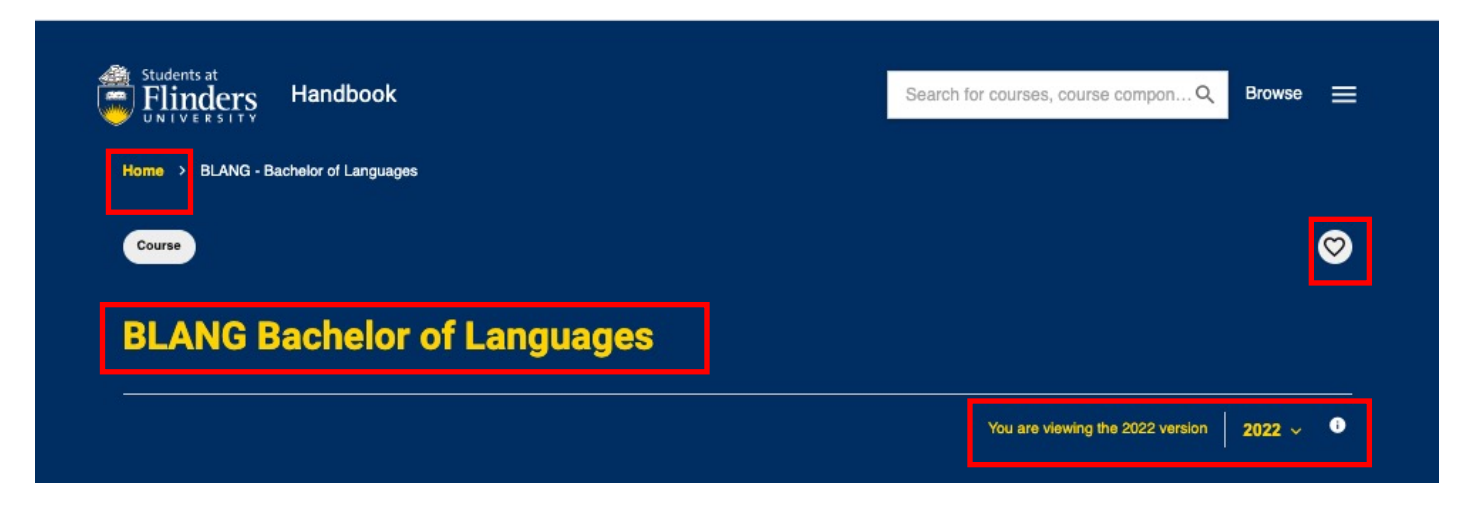

Using the drop down menu, select the year to view the **course version** for that **year**.

Navigate back to the homepage using the bread crumbs at the top left of the page.

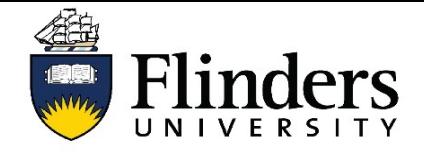

#### **INSPIRING ACHIEVEMEN**

## Handbook User Guide

Ouerview Admission require

Aims Learning outcome Program of study Program of study Program of study Associations

### **COURSES**

**Overview, Admission requirements** and **Aims** provide more detailed information regarding your course.

#### **Learning outcomes**

outline the knowledge and skills you can expect to have acquired on completion of your course.

The blue box on the right hand side contains important details about your course, like which **College** administers the course, the **Level of study, Mode of delivery** and the **Standard full-time duration** of the course.

Under the blue box are handy links which will take you to further information including **Study Planner**  search, **Calendar and key dates** containing important information such as when census dates are, and **links to Pre 2022 Course rules**  as only courses commencing from 2022 are published in Handbook.

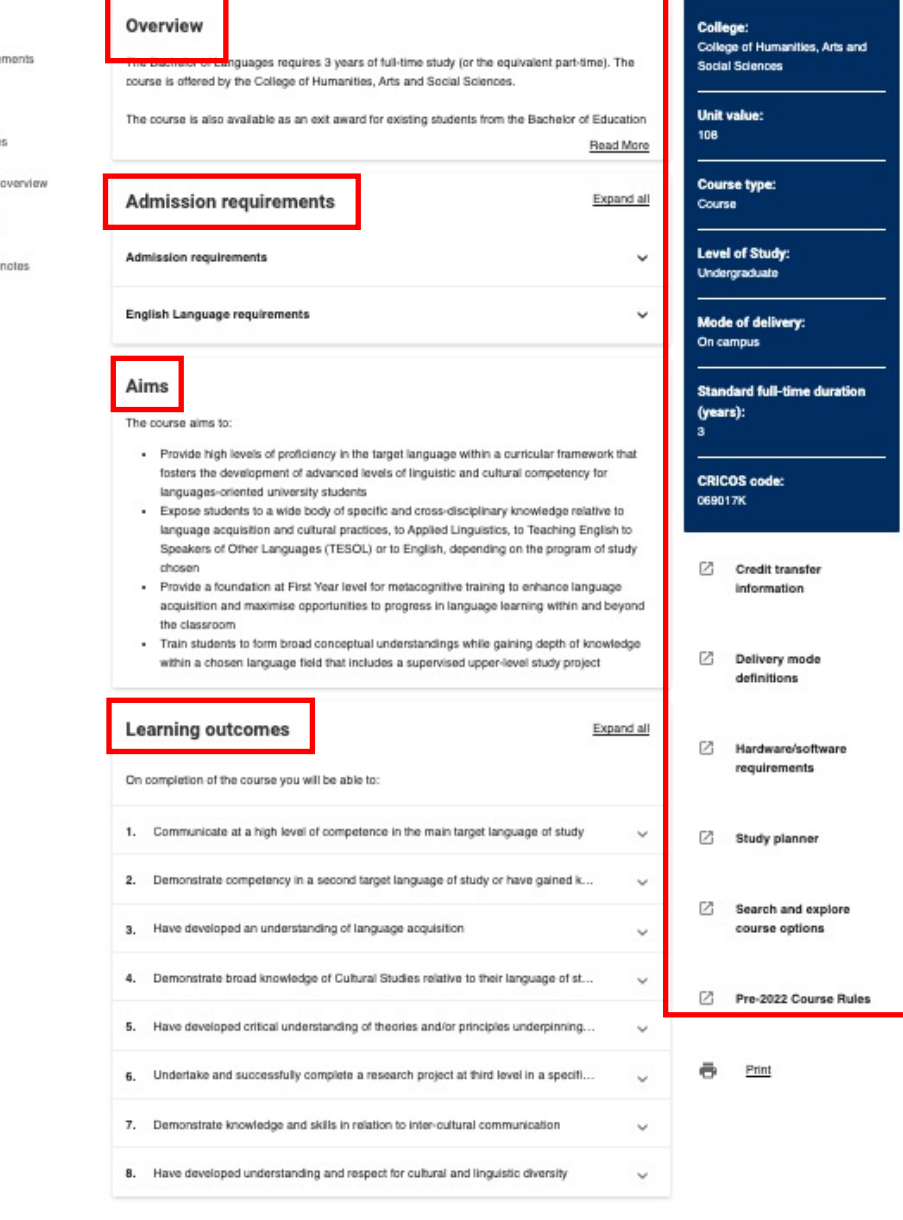

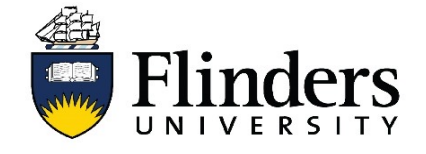

#### **INSPIRING ACHIEVEME**

# Handbook User Guide

#### COURSES

You'll find an overview of course completion requirements in the **Program of study overview**.

The **Program of study** outlines the topics you need to undertake each year to successfully complete your course.

The compulsory **Core** topics are displayed in **First half** and **Second half**  year containers to indicate when they should be undertaken.

**Option** topics are listed here as well as **Elective** units, indicating where you can undertake any topic in the university provided prerequisites are met.

If there are **Majors** or **Minors** available in your course, these units will be displayed in the Program of Study with links to the Majors and Minors listed below.

Click on any topic to take you to that topic page for detailed topic information.

#### Program of study overview

To qualify for the Bachelor of Languages, a student must complete 108 units with a grade of P or NGP or better in each topic, according to the program of study below.

Not all topics are necessarily available each year.

#### **Program of study** Expand all 108 Units Year 1 36 Units Core ᄉ 9 Units × First half  $4.5$  Unite  $\rightarrow$  LING1000 4.5 Units Strategies for Language Learning  $^{+}$ Second half 4.5 Units Major - Target Language  $\checkmark$ 9 Units **Option - Second Major or Minor** 9 Units **Elective**  $\lambda$ 9 Units Select 9 units of Level 1 topics offered within the Bachelor of Arts where requisites are met.

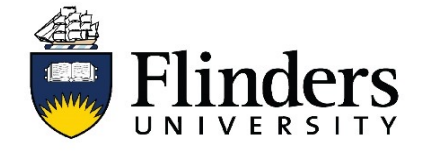

#### **INSPIRING ACHIEVEME**

## Handbook User Guide

#### **COURSES**

Important information about the Program of Study is outlined in the **Program of study notes** and should be carefully ready prior to enrolling in any topics.

**Associations** indicate how your course is related to other courses such as an Honours course, an exit award or combined degree. Click on a course to explore your options.

#### Program of study notes

- 1. This Program of Study serves as a suggested study plan. When core topics are offered in both halves of the year, students may enrol in these topics in either half of the year as long as requisites are met.
- 2. Target Languages are French, Indonesian, Italian, Modern Greek and Spanish (available at either Beginners or Intermediate levels).
- 3. The second language Major must be different from the first (Target Language) major chosen. Chinese, German and Japanese are offered via cross-institutional study at the University of Adelaide through the Languages Outreach Program. Please visit the University of Adelaide webpage for topic information. Students undertaking a minor sequence in Chinese, German or Japanese at the University of Adelaide should undertake the equivalent of 18 units. consisting of 9 units at first level and 9 units at upper level.
- 4. Culture topic must be selected from the same Target Language group, i.e. a student undertaking French as Target Language Major must select a topic with FREN prefix from the list, that is different from the two (9 units) Culture topics taken as part of the Target Language major sequence.
- 5. Students that have chosen a Minor in language or allied health would normally complete the 18 units minor sequence in first and second year.
- 6. Some of the Option Level 2 and 3 topics are also embedded in various major/minor sequences. However, they can only count towards either the major/minor sequence or the Option topics component, but not both.

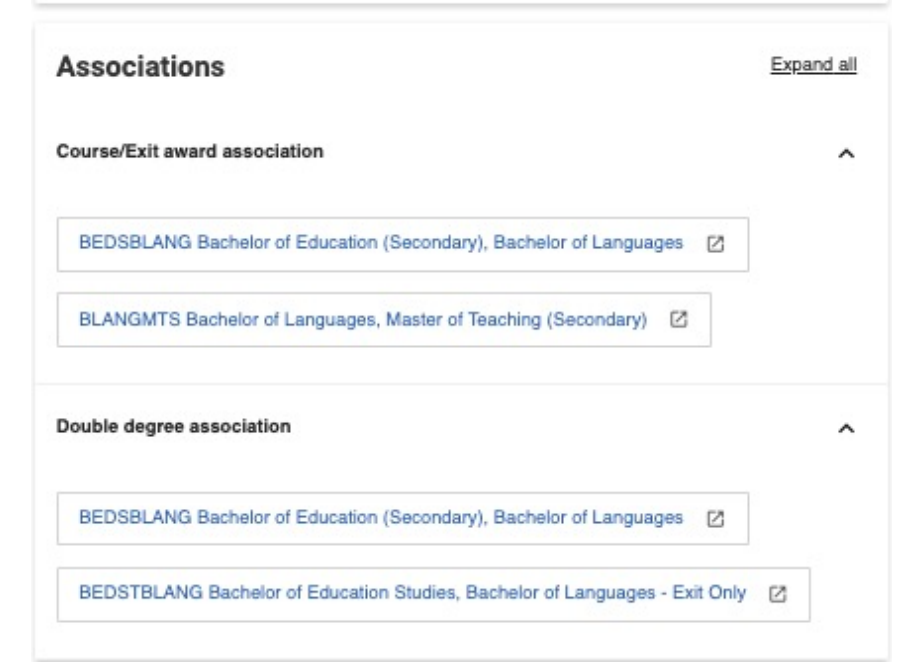

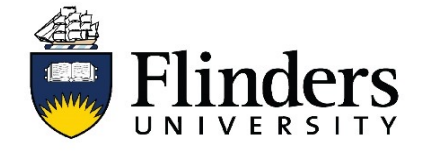

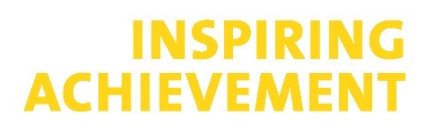

### **TOPICS**

Topic pages are similar to the course pages with familiar navigation and layout of the page. There are some important key features within the topic pages.

The **topic code** and **topic name** are listed in the top section of the page. In this example, LING1000 is the topic code and Strategies for Language Learning is the topic name.

You can **bookmark** this topic so it appears on your Handbook homepage by selecting the  $\heartsuit$ 

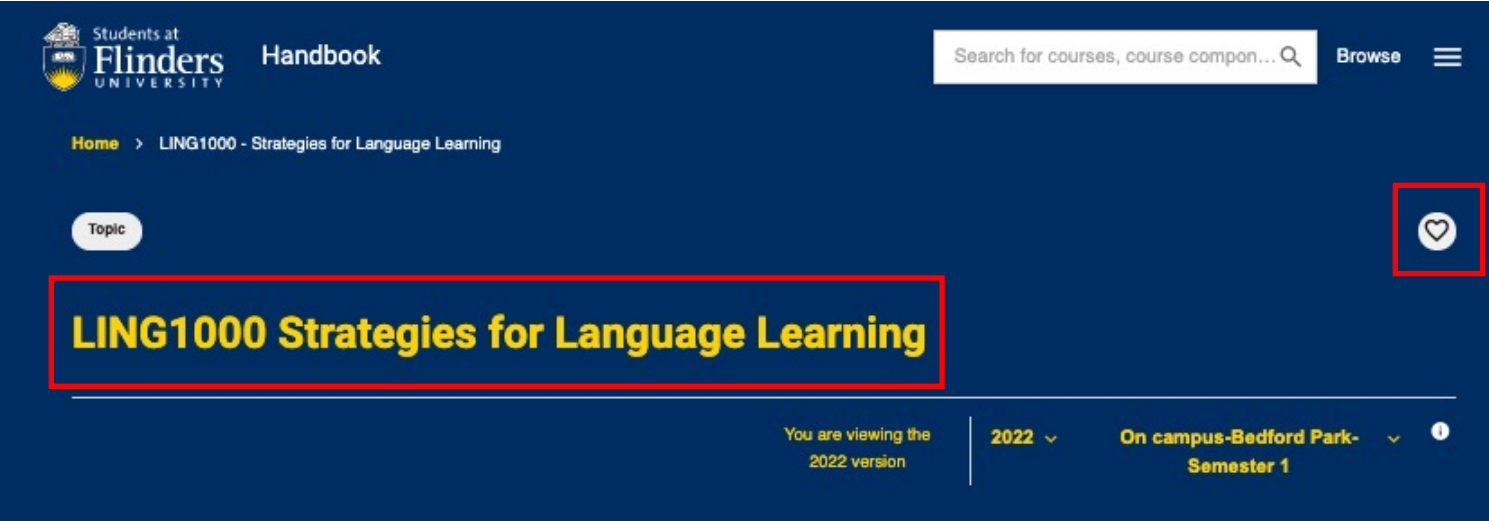

Using the drop down menu, select the year to view the **topic version** for that **year**.

It's important to use the drop down menu to select an availability of a topic, so that all information is displayed for that particular availability.

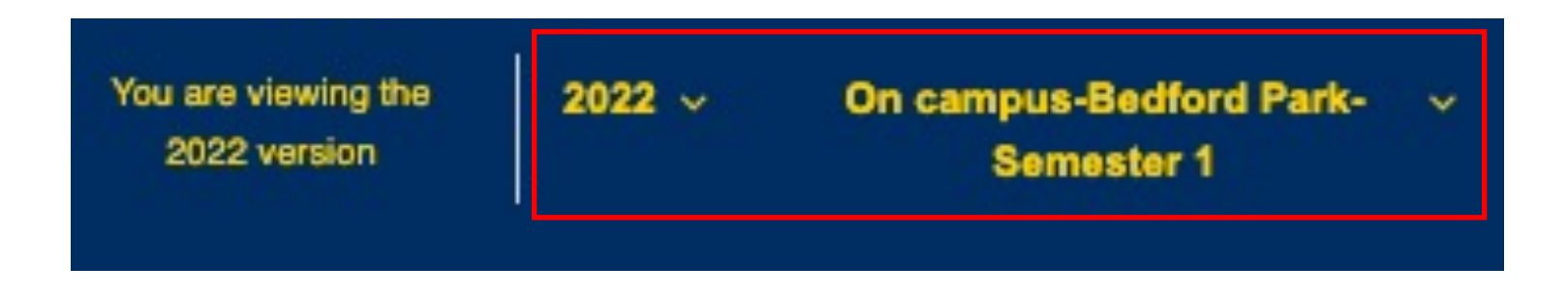

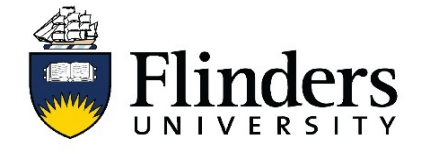

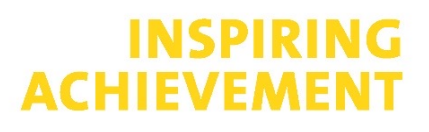

### **TOPICS**

**Overview** and **Aims** provide detailed information regarding your topic including what knowledge and skills you can expect to have developed on completion of the topic.

**Topic availabilities** indicate when your topic is offered the mode of delivery and the location.

The blue box on the right hand side of the page has the high level details about your topic, such as the **College** that owns the topic, the **Unit value** of the topic and whether or not it is graded or has as nongraded pass.

Under the blue box are handy links which will take you to further information including **Study Planner**  search, **Calendar and key dates** containing important information such as when census dates are, and links to Pre 2022 Course rules as only courses commencing from 2022 are published in Handbook.

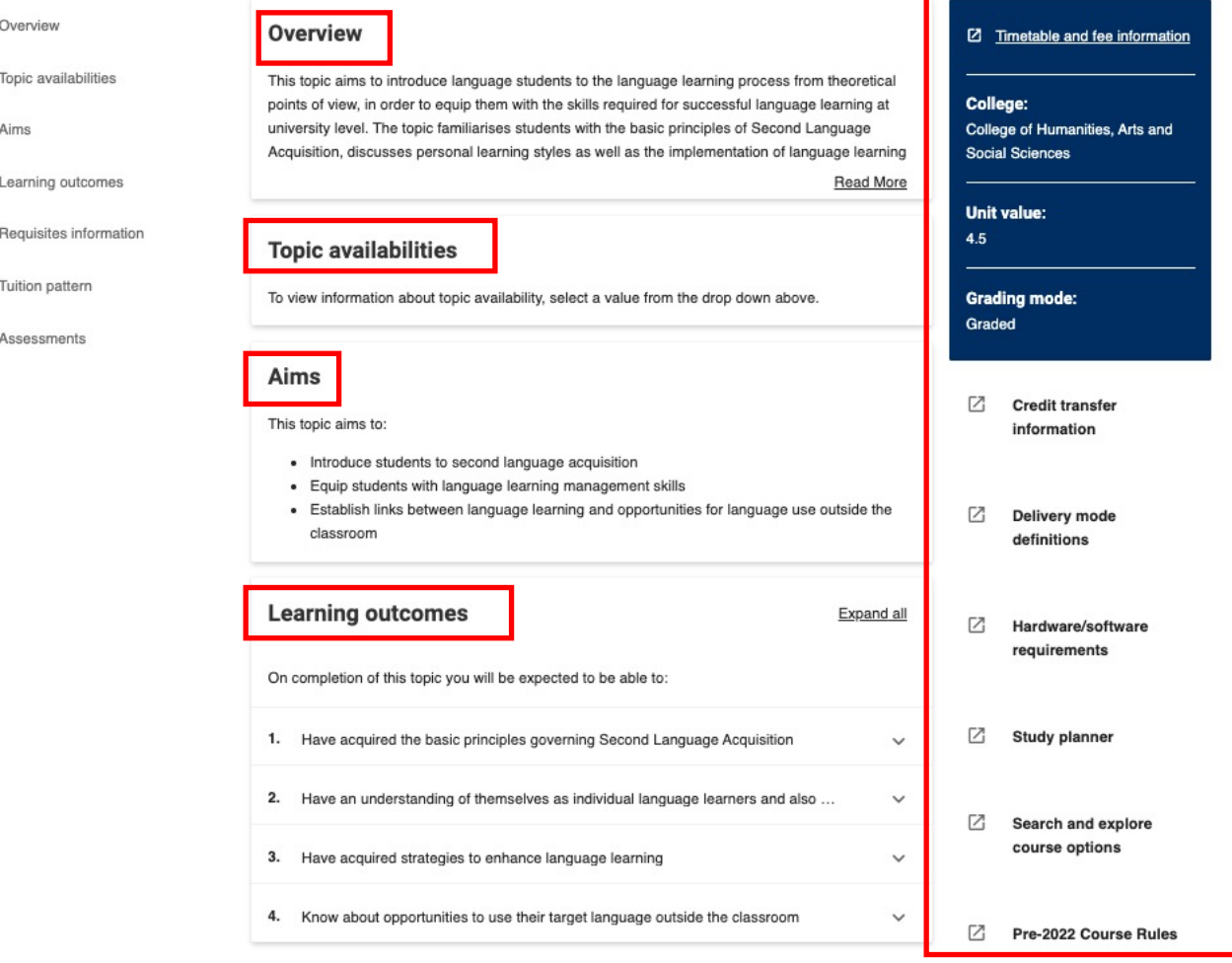

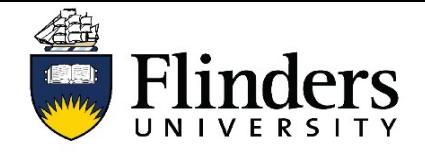

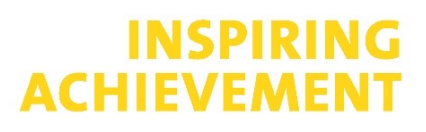

#### **TOPICS**

**Requisites Information** displays the conditions that must be met to enable enrolment in the topic.

**Tuition pattern** provides an overview of the workload, including what type of teaching activities will be in the topic, how many sessions and the length and frequency of these activities.

**Assessment** details for the topic are also displayed. Additional details, such as due dates, can be found in the Statement of Assessment Method (SAMs) which is accessible in FLO once enrolled in to the topic.

### Help and support

**Student support**: [AskFlinders](https://askflinders.microsoftcrmportals.com/)

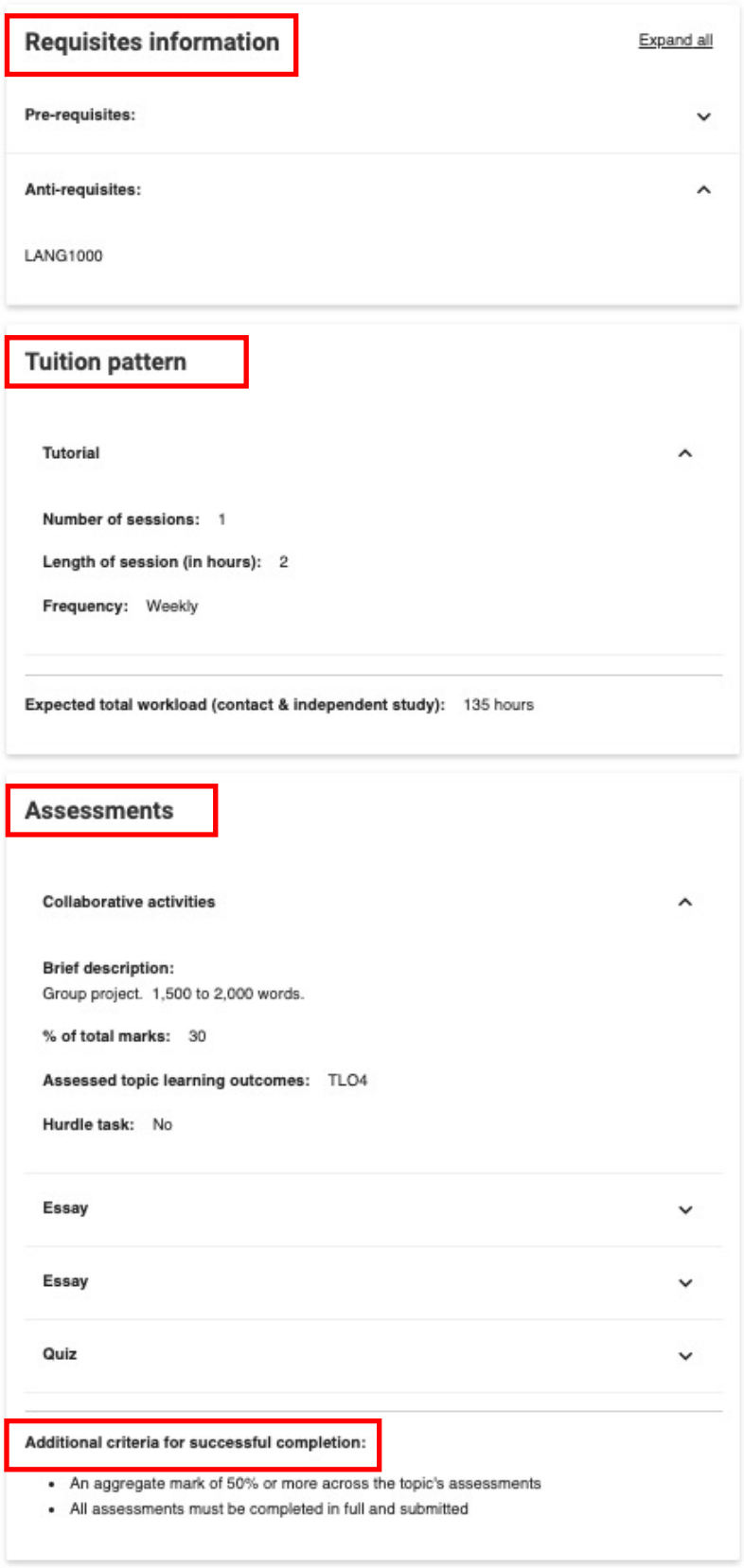